# **Ajout de la clef SSH dans GITLAB**

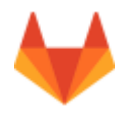

## **Récupération Clef OpenSSH**

#### **Sous Linux**

Copiez le contenu du fichier ~/.ssh/id\_rsa.pub

xclip -sel clip < ~/.ssh/id\_rsa.pub

#### **Sous Windows**

Copiez la zone qui est ici surlignée en bleue. Cette zone contient: ssh-rsa … … … rsa-key-…

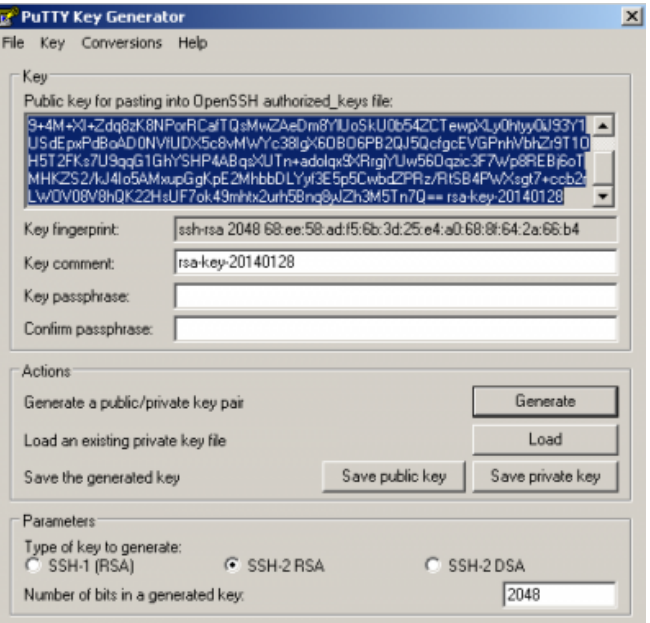

### **Configuration GITLab**

#### **Connexion à GITLab**

Les identifiants de connexions sont ceux de l'ENT.

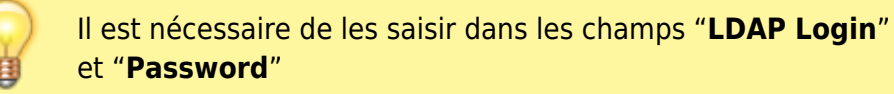

L'URL de connexion est<https://gitlab.univ-valenciennes.fr>.

Cliquez sur votre gestionnaire de profil GITLab

Coller le texte précédemment sélectionné et donnez un titre explicite à votre clef. Validez en appuyant sur "**Add key**".

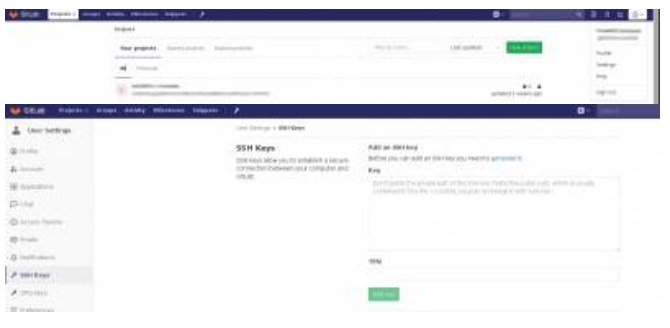

From: <https://www.uphf.fr/wiki/> - **Espace de Documentation**

Permanent link: **<https://www.uphf.fr/wiki/doku.php/recherche/developpement/clefgitlab?rev=1512740772>**

Last update: **2017/12/08 14:46**

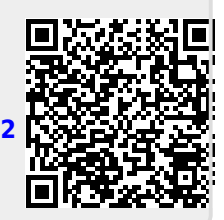